# **NetIQ® eDirectory™ 8.8 SP8**

# チューニングガイド

**2013** 年 **9** 月

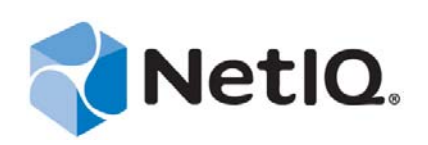

### 保証と著作権

本書および本書に記載されているソフトウェアには、使用許諾契約または守秘契約が適用され、これらの条項の下に提供さ れます。上記ライセンス契約または守秘契約に明示されている場合を除き、NetIQ 社は、本書および本書に記載されている ソフトウェアを「現状のまま」提供するものとし、明示的、黙示的を問わず、商品性または特定目的への適合性に対する黙 示的な保証を含め、いかなる保証も行いません。州によっては、明示的、黙示的を問わず、特定の取引に関する保証の否認 が認められていないため、この記述が適用されない場合もあります。

わかりやすくするため、すべてのモジュール、アダプタ、またはそれに類する要素 (「モジュール」) は、そのモジュールが 関連または相互作用する NetIQ 製品またはソフトウェアの当該バージョンのエンドユーザ使用許諾契約の条項と条件に基づ いてライセンスが供与されます。また、モジュールを接続、複製、または使用することで、これらの条項に従うことになり ます。エンドユーザ使用許諾契約の条項に同意しない場合、モジュールを使用、接続または複製する権利はなく、モジュー ルのすべての複製を破棄して頂く必要があります。詳細については NetIQ にお問い合わせください。

本書および本書に記載されているソフトウェアは、法律によって認められた場合を除き、NetIQ 社が書面をもって事前に許 可しない限り、貸出、販売、譲渡することはできません。上記の使用許諾契約または守秘契約に明示されていない限り、 NetIQ 社の書面による事前の同意がない場合は、本書および本書に記載されているソフトウェアのいかなる部分も、電子的、 物理的、またはその他の方式を問わず、いかなる形式や手段においても再現したり、情報取得システムに保存または転送す ることは禁じられています。本書に記載されている会社名、個人名、データは引用を目的として使用されており、実際の会 社、個人、およびデータを示していないことがあります。

本書は技術的な誤りおよび誤植を含むことがあります。本書の情報は定期的に変更されます。定期的な変更は、本書の新版 に組み込まれることがあります。NetIQ 社は、本書に記載されているソフトウェアに対して、随時改良または変更を行うこ とがあります。

米国政府の制限付き権利 : ソフトウェアおよび文書が、米国政府または米国政府の元請人または下請人 ( 階層を問わず ) に よって直接または間接的に取得される場合は、48 C.F.R. 227.7202-4 (for Department of Defense (DOD) acquisitions) および 48 C.F.R. 2.101 および 12.212 (for non-DOD acquisitions) に基づき、ソフトウェアまたは文書の使用、修正、再生、リリース、実 行、表示、開示などに関する政府の権利は、このライセンス契約に記載されている商用ライセンスの権利および制限に全面 的に従うものとします。

#### **© 2013 NetIQ Corporation and its affiliates. All Rights Reserved.**

NetIQ の商標については、<https://www.netiq.com/company/legal/> を参照してください。

# 目次

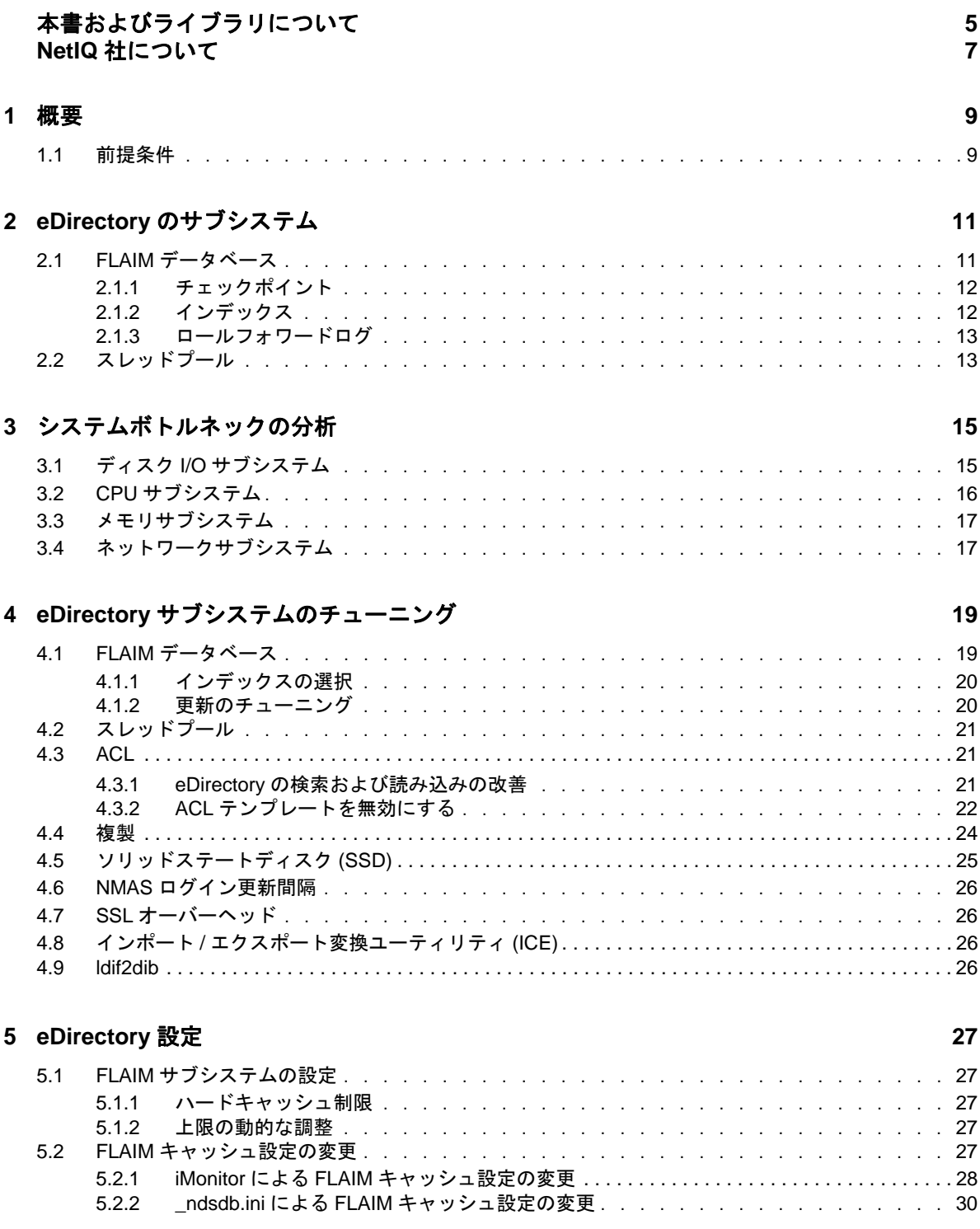

# <span id="page-4-0"></span>本書およびライブラリについて

展開全体で優れたパフォーマンスを引き出すために、NetIQ eDirectory (eDirectory) 製品を分析し、 チューニングする方法について説明します。

『*NetIQ eDirectory 8.8 SP8* チューニングガイド』の最新版については、[NetIQ eDirectory 8.8](https://www.netiq.com/documentation/edir88/) オンライ [ンヘルプの](https://www.netiq.com/documentation/edir88/) Web サイトを参照してください。

# 本書の読者

このガイドはネットワーク管理者を対象としています。

# ライブラリに含まれているその他の情報

ライブラリには次の情報リソースが含まれています。

### **XDASv2** 管理ガイド

eDirectory と NetIQ Identity Manager を監査するための XDASv2 の設定と使用方法について説明 します。

### インストールガイド

eDirectory のインストール方法について説明します。ネットワーク管理者を対象としています。

### 管理ガイド

eDirectory の管理および設定方法について説明します。

#### トラブルシューティングガイド

eDirectory の問題を解決する方法について説明します。

### 新機能ガイド

eDirectory の新機能について説明します。

これらのガイドは、[NetIQ eDirectory 8.8 documentation](https://www.netiq.com/documentation/edir88/) の Web サイトで入手できます。

eDirectory 管理ユーティリティの詳細については、『*[NetIQ iManager 2.7 Administration Guide](https://www.netiq.com/documentation/imanager/)*』を参照 してください。

# <span id="page-6-0"></span>**NetIQ** 社について

当社はグローバルなエンタープライズソフトウェア企業であり、お客様の環境において絶えず挑戦 となる変化、複雑さ、リスクという 3 つの要素に焦点を当て、それらをお客様が制御するためにど のようにサポートできるかを常に検討しています。

## 当社の観点

#### 変化に適応すること、複雑さとリスクを管理することは普遍の課題

実際、直面するあらゆる課題の中で、これらは、物理環境、仮想環境、およびクラウドコン ピューティング環境の安全な評価、監視、および管理を行うために必要な制御を脅かす最大の 要因かもしれません。

#### 重要なビジネスサービスの改善と高速化を可能にする

当社は、IT 組織に可能な限りの制御能力を付与することが、よりタイムリーでコスト効率の高 いサービス提供を実現する唯一の方法だと信じています。組織が継続的な変化を遂げ、組織を 管理するために必要なテクノロジが実質的に複雑さを増していくにつれ、変化と複雑さという 圧力はこれからも増え続けていくことでしょう。

## 当社の理念

#### 単なるソフトウェアではなく、インテリジェントなソリューションを販売する

確かな制御手段を提供するために、まずお客様の IT 組織が日々従事している現実のシナリオ を把握することに努めます。そのようにしてのみ、実証済みで測定可能な結果を成功裏に生み 出す、現実的でインテリジェントな IT ソリューションを開発することができます。これは単 にソフトウェアを販売するよりもはるかにやりがいのあることです。

#### 当社の情熱はお客様の成功を推し進めること

お客様が成功するためにわたしたちには何ができるかということが、わたしたちのビジネスの 核心にあります。製品の着想から展開まで、当社は次のことを念頭に置いています。お客様は 既存資産とシームレスに連動して動作する IT ソリューションを必要としており、展開後も継 続的なサポートとトレーニングを必要とし、変化を遂げるときにも共に働きやすいパートナー を必要としている。究極的に、お客様の成功こそがわたしたちの成功なのです。

## 当社のソリューション

- ◆ ID およびアクセスのガバナンス
- アクセス管理
- セキュリティ管理
- システムおよびアプリケーション管理
- ◆ ワークロード管理
- サービス管理

# セールスサポートへのお問い合わせ

製品、価格、および機能についてのご質問は、地域のパートナーへお問い合わせください。パート ナーに連絡できない場合は、弊社のセールスサポートチームへお問い合わせください。

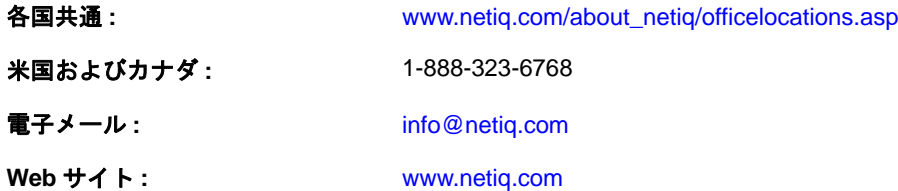

# テクニカルサポートへのお問い合わせ

特定の製品に関する問題については、弊社のテクニカルサポートチームへお問い合わせください。

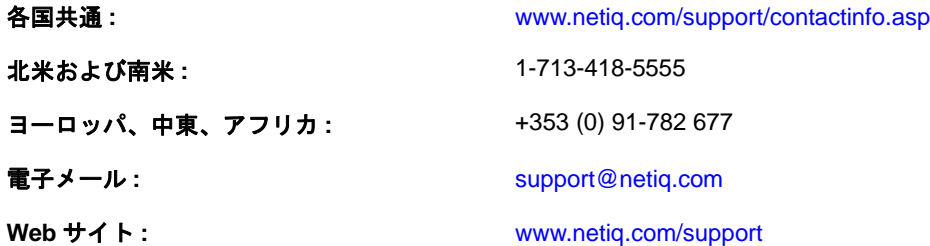

# マニュアルサポートへのお問い合わせ

弊社の目標は、お客様のニーズを満たすマニュアルの提供です。改善のためのご提案は、 [www.netiq.com/documentation](http://www.netiq.com/documentation) に掲載されている本マニュアルの HTML 版で、各ページの下にある [コメントを追加]をクリックしてください。[Documentation-Feedback@netiq.com](mailto:Documentation-Feedback@netiq.com) 宛てに電子メール を送信することもできます。貴重なご意見をぜひお寄せください。

# オンラインユーザコミュニティへのお問い合わせ

NetIQ のオンラインコミュニティである Qmunity は、他のユーザや NetIQ のエキスパートとやり取 りできるコラボレーションネットワークです。より迅速な情報、有益なリソースへの役立つリンク、 NetIQ エキスパートとのやり取りを提供する Qmunity は、頼みにしている IT 投資が持つ可能性を余 すことなく実現するために必要な知識の習得に役立ちます。詳細については、[http://](http://community.netiq.com) [community.netiq.com](http://community.netiq.com) を参照してください。

# <span id="page-8-0"></span>1 概要

NetIQ eDirectory 8.8 はディレクトリサービスソリューションで、標準準拠、クロスプラットフォー ム、ハイスケーラビリティ、耐故障性、およびハイパフォーマンスを特徴としています。このガイ ドは、お客様の eDirectory 環境をチューニングし、パフォーマンスを向上させるための情報を提供 します。

パフォーマンスのチューニングは複雑です。eDirectory およびオペレーティングシステムのサブシ ステムに関する理解が求められます。システムを監視しボトルネックを特定することやそれを一つ ずつ修正することも含まれています。多くの場合リソースは限られており、チューニングは eDirectory とオペレーティングシステムに限定されています。

このガイドでは、チューニングを始める前にセクション「[前提条件」](#page-8-1)読み、それから他のセクショ ンへ進んでください。「eDirectory [のサブシステム」](#page-10-0)は、eDirectory のパフォーマンスに影響を及ぼ すプライマリサブシステムについて説明しています。「[システムボトルネックの分析」](#page-14-0)は、システム リソースおよび eDirectory のパフォーマンスに対するその影響について説明しています。 「eDirectory [サブシステムのチューニング」](#page-18-0)は、様々な条件および環境下で eDirectory を分析し、 チューニングする方法について説明しています。最後に「[eDirectory](#page-26-0) 設定」では、チューニング可 能パラメータの設定方法について説明しています。

## <span id="page-8-1"></span>**1.1** 前提条件

パフォーマンス向上のためのシステムチューニングを行う前に、次の一般的な前提条件が満たされ ていることを確認してください。

- ◆ eDirectoryの[ツリー設計](http://www.novell.com/documentation/edir88/edir88/data/a2iiido.html) (http://www.novell.com/documentation/edir88/edir88/data/a2iiido.html)が適切 なら、eDirectory のパフォーマンスを向上させることができます。次の点を考慮してください :
	- アプリケーションは要求チェーンを渡す必要なく、すべての情報をサーバ上でローカルに 読み込みます。
	- eDirectory は自動的に、オブジェクト参照を効率的に処理します。可能なら、サーバ上のオ ブジェクトはそのサーバ上のローカルではないオブジェクトを参照すべきではありませ ん。非ローカルオブジェクト参照の維持にはより時間がかかるからです。そのような参照 がある場合、バックリンクを維持する必要があります。これは、大規模な展開で煩雑にな ります。
	- ◆ 10,000 人以上のメンバーを持つグループが必要な場合は、動的グループをお勧めします。 こうすることで、多くの人のために参照を維持することによるオーバーヘッドを避けるこ とができます。動的グループの設定は注意深く行ってください。不適切な検索条件で複数 の動的グループを使用すると、サーバの過負荷やサーバパフォーマンス全体の低下につな がりかねないからです。検索操作が完了するまでに長い時間がかかる場合は、選択したイ ンデックスが適切でない可能性があります。通常の(静的)グループの使用はできるだけ 控えてください。ログイン時のツリーウォーキングが増大する可能性があるからです。
- ◆ ACL を効果的に使用してください。たとえば、権利を自身に割り当てる ACL テンプレート を使用するのではなく、[This]トラスティを使用し、コンテナレベルで割り当ててくださ い。ACL が少なければ少ないほど、パフォーマンスは向上します。ACL の詳細について は、『「NetIQ eDirectory 8.8 SP8 管理ガイド」』の「*eDirectory* での権利」を参照してくださ い。
- 複数のレプリカサーバに負荷を分散してください。
- 適切なツリー設計はツリーウォーキングを必要最小限に抑えますが、ときに必要なことも あります。『「NetIQ eDirectory 8.8 SP8 管理ガイド」』の「*詳細参照コスト*」を考慮してくだ さい。
- ◆ ログインに時間がかかる場合、ログイン更新を無効にできます。NDS および NetIQ Modular Authentication Service (NMAS) ログインにはそれぞれ、ログイン更新を無効にする異なる方 法があります。とはいえ、[セキュリティへの影響](http://www.novell.com/documentation/nmas33/admin/data/bg8dphs.html) (http://www.novell.com/documentation/ nmas33/admin/data/bg8dphs.html) を理解することが重要です。
- iMonitor によりヘルスチェックを実行してください。詳細については、『「NetIQ eDirectory 8.8 SP8 管理ガイド」』の「*eDirectory* の正常な動作の維持」を参照してください。次のことを確認 します。
	- 時刻がすべてのレプリカサーバ間で同期されていること。
	- ◆ レプリカ同期とバックグラウンドプロセスが正常であること。

# <span id="page-10-0"></span>2 <sup>2</sup> **eDirectory** のサブシステム

このセクションは、eDirectory のサブシステムについて説明します。

- ◆ 11 [ページのセクション](#page-10-1) 2.1 「FLAIM データベース」
- 13 [ページのセクション](#page-12-1) 2.2「スレッドプール」

# <span id="page-10-1"></span>**2.1 FLAIM** データベース

eDirectory はデータベースとして FLAIM を使用しています。FLAIM (Flexible Adaptable Information Manager) は、従来型の情報、揮発性情報および複雑な情報に対して使用されます。FLAIM は拡張性 に優れたデータベースエンジンで、マルチリーダ / シングルライタ並列実行モデルをサポートして います。リーダはライタをブロックせず、ライタもリーダをブロックしません。

物理的に、FLAIM はデータをブロックに体系化します。一部のブロックは、一般的にメモリ内に保 持されます。これらがブロックキャッシュです。エントリキャッシュ ( レコードキャッシュと呼ば れることもあります ) は、データベースからの論理エントリをキャッシュします。エントリは、ブ ロックキャッシュ内のアイテムで構成されています。FLAIM は両方のキャッシュに対してハッシュ テーブルを保持します。ハッシュバケツのサイズは、アイテムの数に応じて定期的に調整されます。

デフォルトで、eDirectory は 4KB のブロックサイズを使用します。DIB 全体をキャッシュするため のブロックキャッシュサイズは DIB サイズに等しく、エントリキャッシュに必要なサイズは DIB サ イズの約 2 倍から 4 倍です。

エントリを読み出す際に、FLAIM はまずエントリキャッシュ内のエントリを確認します。エントリ が存在する場合、ブロックキャッシュからの読出しは必要ありません。ディスクからブロックを取 得する際に、FLAIM はまずキャッシュ内のブロックを確認します。ブロックが存在する場合、ディ スク読み込み操作は必要ありません。

エントリが追加されたかまたは変更された場合、そのエントリに対応するブロックはディスクに直 接コミットされないので、ディスクとメモリは同期されていない可能性があります。ただし、エン トリに対する更新はロールフォワードログ (RFL) に記録されます。RFL は、システム障害後にトラ ンザクションを回復するために使用されます。

Least Recentrly Used (LRU) は、キャッシュ内のアイテムを置換するために使用される置換アルゴリ ズムです。

- 12 ページのセクション 2.1.1[「チェックポイント」](#page-11-0)
- 12 [ページのセクション](#page-11-1) 2.1.2「インデックス」
- 13 ページのセクション 2.1.3[「ロールフォワードログ」](#page-12-0)

### <span id="page-11-0"></span>**2.1.1** チェックポイント

チェックポイントは、オンディスクバージョンのデータベースとインメモリ ( キャッシュされた ) データベースの整合性を保ちます。FLAIM は、データベースへの最小限の更新アクティビティ中 にチェックポイントを実行することができます。これは毎秒実行され、ダーティブロック(ダー ティキャッシュ ) をディスクに書き込みます。キャッシュ内で変更されたものの、まだディスクに 書き込まれていないブロックを「ダーティブロック」と呼びます。FLAIM はデータベースのロック を取得し、チェックポイントが完了するか他のスレッドがデータベースの更新を待機するまで、可 能な限り最大量の仕事をします。オンディスクデータベースが同期状態からかけ離れてしまわない ため、ある条件下では、データベースの更新を待機しているスレッドがある場合でもチェックポイ ントが強制的に実行されます :

- ◆ チェックポイントスレッドが既定の時間(デフォルトで3分)以内にチェックポイントを完了でき ない場合、強制的に実行され、ダーティキャッシュは排除されます。
- ダーティキャッシュのサイズが maxdirtycache( 設定されている場合 ) よりも大きい場合、チェック ポイントはダーティキャッシュのサイズを mindirtycache( 設定されている場合 ) または 0 まで強 制的に減らします。

### <span id="page-11-1"></span>**2.1.2** インデックス

インデックスは、インデックス内で特定のキーを探すというタスクのスピードを大幅に向上できる ように配置されたキーの集合です。インデックスキーは、エントリから一つ以上のフィールド ( 属 性 ) の内容を抽出することで構築されます。インデックスはブロックキャッシュ内に保持されます。 インデック付き属性が変更された場合、インデックスブロック内での変更が必要です。

eDirectory は、システム属性 ( フィールド ) に対してデフォルトのインデックス集合を定義していま す。parentID および ancestorID などのシステム属性は、1 レベル検索およびサブツリー検索に使用さ れます。これらのインデックスは、中断や削除ができません。ディレクトリは内部でこれらを使用 します。デフォルトインデックスは、CN、Surname、Given Name などの属性に対して定義されていま す。インデックスには、実在インデックス、値インデックスおよび部分文字列インデックスの種類 があります。これらのインデックスは中断できます。削除すると、自動的に再作成されます。

iManager または ndsindex Lightweight Directory Access Protocol (LDAP) ユーティリティを使用してイ ンデックスを作成できます。[インデックス](http://www.novell.com/documentation/edir88/edir88/data/a5tuuu5.html) (http://www.novell.com/documentation/edir88/edir88/data/ a5tuuu5.html) はサーバに固有のものです。

DSTrace (ndstrace) 内で Storage Manager(StrMan) タグを有効にすることで、検索クエリに選んだイン デックスを確認できます。

次に示すのは、「cn=admin」、CN を使用したサブツリー検索に対する DSTrace ログの例です。

3019918240 StrMan: Iter #b239c18 query ((Flags&1)==1) && ((CN\$217A\$.Flags&8=="admin") && (AncestorID==32821))

3019918240 StrMan: Iter #b239c18 index = CN\$IX\$220

次に示すのは、「Description=This is for testing」、AncestorID を使用したサブツリー検索に対する DSTrace ログの例です。

2902035360 StrMan: Iter #83075b0 query ((Flags&1)==1) && ((Description\$225A\$.Flags&8=="This is for testing") && (AncestorID==32821))

2902035360 StrMan: Iter #83075b0 index = AncestorID\_IX

### <span id="page-12-0"></span>**2.1.3** ロールフォワードログ

FLAIM は、各更新トランザクションに対する操作をロールフォワードログ (RFL) ファイルに記録し ます。RFL は、システム障害からトランザクションを回復する時や、バックアップから復元する時 に使用されます。RFL ファイルはチェックポイントが完了するたびに切り詰められます。ただし hot continuous backup を使用して ([rflkeepfiles](http://www.novell.com/documentation/edir88/edir88/data/a2n4mb7.html) (http://www.novell.com/documentation/edir88/edir88/data/ a2n4mb7.html)) がオンになっている場合を除きます。

## <span id="page-12-1"></span>**2.2** スレッドプール

eDirectory はパフォーマンスの理由でマルチスレッドになっています。マルチスレッドでは、シス テムがビジーの場合、負荷に対応するためより多くのスレッドが作成され、余分なオーバーヘッド を避けるためにいくつかのスレッドが終了されます。スレッドを頻繁に作成したり破棄したりする のは非効率で高くつきます。タスクごとに新しいスレッドを生成し破棄するのではなく、多くのス レッドが開始されプールに置かれます。システムは、必要に応じてスレッドプールからスレッドを タスクに対して割り当てます。タスクは 2 種類のキューに保持されています :

- すぐにスケジューリングが必要なタスクは、Ready キューに保持されます。
- 後でスケジューリングが必要なタスクは、Waiting キューに保持されます。

すべてのモジュールがスレッドキューを使用するわけではありません。プロセスに対するスレッド の実際の数は、スレッドプールに存在する数よりも多くなります。たとえば、FLAIM は自身のバッ クグラウンドスレッドを単独で管理します。

ndstrace -c threads コマンドを実行すると、次のスレッドプールに関する統計が返されます。

- ◆ 生成されたスレッド、終了されたスレッド、およびアイドル状態にあるスレッドの合計数。
- ◆ 現時点でのワーカスレッドの合計数およびワーカスレッドのピーク数。
- Ready キュー内のタスクの数と、タスクのピーク数。
- Ready キューで費やされる最大、最小および平均のマイクロ秒数。
- Waiting キュー内の現在および最大のタスク数。

サンプルスレッドプールの例 :

Thread Pool Information

```
: Spawned 42, Died 5
Summary
Pool Workers : Idle 8, Total 37, Peak 37
Ready Work : Current 0, Peak 10, maxWait 67436 us
Sched delay : Min 14 us, Max 1052004 us, Avg: 792 us
Waiting Work : Current 17, Peak 21
```
特定のスレッドプールパラメータがあります。

- **n4u.server.max-threads:** プール内の利用可能なスレッドの最大数。
- **n4u.server.idle-threads:** プール内の利用可能なアイドルスレッドの最大数。
- **n4u.server.start-threads:** 開始されたスレッドの数。

ndsconfig get および ndsconfig set コマンドを実行し、スレッドプールのサイズを取得し設定します。

# <span id="page-14-0"></span>3 システムボトルネックの分析

システムリソースは eDirectory のパフォーマンスに影響を及ぼします。最新バージョンのオペレー ティングシステムに更新することで、パフォーマンスを改善できます。

- 15 [ページのセクション](#page-14-1) 3.1「ディスク I/O サブシステム」
- 16[ページのセクション](#page-15-0) 3.2 「CPU サブシステム」
- 17 ページのセクション 3.3[「メモリサブシステム」](#page-16-0)
- ◆ 17 ページのセクション 3.4[「ネットワークサブシステム」](#page-16-1)

## <span id="page-14-1"></span>**3.1** ディスク **I/O** サブシステム

ディスクサブシステムは最も一般的なボトルネックです。I/O は長いキューに対して比較的長い時 間がかかり、ディスクの高使用率や CPU サイクルのアイドリングにつながります。予想されるピー ク負荷時に iostat ツールを使用し、平均応答時間の指標を測定してください。

ディスクの読み込み、書き込みおよび更新操作は連続的であるか、またはランダムです。ランダム な読み込みおよび更新は、eDirectory の展開のなかで最も一般的なアクセスパターンです。

ランダムワークロードに対するソリューション :

- RAM を増やす。これにより頻繁に使用するデータや先読みデータをファイルシステム層に キャッシュすることができるようになります。また、DIB を FLAIM サブシステム内にキャッ シュすることもできるようになります。
- DIB に専用のボリュームを使用する。スピンドル付近に生成されたボリュームに対して、ファ イルシステムパフォーマンスが向上します。RFL および他のログに専用のボリュームを使用す る。
- 時間が経過するにつれ、フラグメンテーションによりディスクのレイテンシが増加するので、 デフラグメントを行う必要があります。
- FLAIM RFL のために別個のディスクドライブを追加する。このタイプのログ記録は高速ディス ク上で実行できます。
- より多くのディスクドライブで、RAID 10(1+0) を使用する。

eDirectory が作成するファイルは 4GB まで増大することがあります。大きなファイルに対処できる よう最適化されたファイルシステムは、eDirectory と効率的に連携できます。

- ◆ Solaris™ の Veritas\* VxFS ファイルシステムはエクステントベースのファイルシステムで、ファ イルシステムメタデータは大きなファイルに対して最適化されています。UFS ファイルシステ ムは間接的なブロックベースで、ファイルシステムメタデータは多数のブロック内に保存され ます。大きなファイルに散乱させられることさえあり、より大きなファイルに対して UFS はさ らに遅くなります。
- Linux™ の Reiser ファイルシステムは高速なジャーナリングファイルシステムで、大きな DIB 集 合に対して ext3 ファイルシステムよりもパフォーマンスが優れています。とはいえ、ext3 のラ イトバックジャーナリングモードは Reiser ファイルシステムのパフォーマンスに匹敵すること が知られています。ただデフォルトのオーダードモードはより優れたデータの整合性を実現し ます。XFS はハイパフォーマンスのジャーナリングファイルシステムで、大きなファイルを処 理し、円滑なファイル転送を実現できます。eDirectory 8.8 SP8 は、XFS ファイルシステムを持 つ SLES 11 32 および 64 ビットプラットフォームをサポートしています。

FLAIM は、4KB および 8KB のブロックサイズをサポートしています。デフォルトは 4KB です。こ れは Linux でのデフォルトのブロックサイズと同じです (tune2fs -1 device)。Solaris では、UFS ファイ ルシステムは 8KB のデフォルトブロックサイズで生成されます (df -g mountpoint)。FLAIM のブロッ クサイズがファイルシステムのブロックサイズよりも小さい場合、ブロックへの部分的な書き込み が発生することがあります。データベースのブロックサイズがファイルシステムのブロックサイズ よりも大きい場合、各ブロックの読み込みおよび書き込みは、連続した別個の物理的 I/O 操作に分 割されてしまいます。そのため、FLAIM のブロックサイズは必ずファイルシステムのブロックサイ ズと同じにするべきです。

ブロックサイズは、DIB の作成時にのみ調整することができます。「blocksize=8192」という行を \_ndsdb.ini に追加し、8K のブロックサイズで DIB を作成してください。

適切なブロックサイズは、展開での FLAIM レコードの平均サイズによって決まります。展開に適 切なブロックサイズを判断するために、テストデータの適切な集合に対する実験的テストが必要で す。

### <span id="page-15-0"></span>**3.2 CPU** サブシステム

eDirectory は、高度にスケーラブルなアーキテクチャ上に構築されます。プロセッサの数が増すに つれ、パフォーマンスも向上します。高負荷下で、少なくとも 12 番目のプロセッサまでスループッ トの増加が観察されています。ただし、システムへの負荷が増大する際、他のリソースのパフォー マンスがスループット増加に影響を与えます。サーバのディスクとメモリの構成が十分でないこと がよくあります。プロセッサは次の状況下でのみ、追加すべきです。

- 現在使用しているプロセッサに対する平均の負荷が、使用率 75% を超えている場合。現在の CPU 使用率が 75% 未満の場合、CPU を増やしてもパフォーマンスは向上しないことがありま す。
- パフォーマンスが十分に向上する場合。

eDirectory に設定されているスレッドが多すぎる場合、CPU 時間の大半がコンテキストスイッチに 費やされます。この場合、スレッドを減らすことでスループットを改善できます。

## <span id="page-16-0"></span>**3.3** メモリサブシステム

RAM を増やすことで、サーバアプリケーションのパフォーマンスが著しく改善することがありま す。eDirectory データベースをファイルシステムまたは FLAIM キャッシュにキャッシュすること で、検索および変更操作のパフォーマンスが向上します。ただし、大規模な展開では DIB 全体を キャッシュすることはできません。FLAIM エントリおよびブロックキャッシュのサイズを減らせる 場合でも、ページスワッピングは避けてください。メモリサブシステムについての詳細は、 vmstat ツールを使用してください。

eDirectory がメモリを使用するように、スレッドプールからの各スレッドはスタックとして 1MB の RAM を使用します。デフォルトでは、FLAIM のキャッシュサイズは 200MB に設定されています。

eDirectory が起動する際いくつかのローダブルモジュールも起動されますが、eDirectory のローダブ ルモジュールアーキテクチャでは、使用しないモジュールをロードしないことでプロセスのメモリ フットプリントを減少させることができます ( たとえば、SecretStore、LDAP または eMBox)。さら に、IDM のような製品には、eDirectory 内で実行されるモジュールがいくつかあります。

eDirectory が使用するメモリが増加しているように思えるかもしれません。eDirectory プロセスがメ モリを解放しても、システム空きプールに対して解放されない場合があります。eDirectory が内部 的に使うメモリ管理は、将来のためにメモリ割り当てを最適化しようとするからです。これは FLAIM ダイナミックコンフィギュレーションをお勧めしない理由の一つです。Top ツールを使用 し、展開での ndsd プロセスの仮想メモリサイズを確かめてください。

プロセスに割り当てられる最大メモリは、いくつかの方法で制限されています。RAM の一部は、 オペレーティングシステムおよびシステムの他のプロセスによって使用されます。オペレーティン グシステムは、プロセスが使用する物理 RAM に制限を課すことがあります。

## <span id="page-16-1"></span>**3.4** ネットワークサブシステム

一般的な展開では、ピーク時のネットワーク負荷に対処する十分な帯域幅があります。十分な帯域 幅があれば、エラー、コリジョンおよびパケットドロップを減らすことができます。netstat ツール を使用して、ネットワークの統計を確認してください。

いくつかのオペレーティングシステムは、ネットワークインテンシブサーバをチューニングするた めの TCP/IP チューナブルパラメータを提供しています。詳細は、オペレーティングシステムのド キュメンテーションを参照してください。

ネットワークがボトルネックなら、帯域幅を増やすべきです。アプリケーションサーバと eDirectory サーバ間に専用のプライベートネットワークを配置することで、ネットワークの輻輳を 減少させることができる場合があります。

# <span id="page-18-0"></span>4 <sup>4</sup> **eDirectory** サブシステムのチューニング

このセクションでは、次の情報を紹介します。

- ◆ 19 [ページのセクション](#page-18-1) 4.1「FLAIM データベース」
- 21 [ページのセクション](#page-20-0) 4.2「スレッドプール」
- 21 [ページのセクション](#page-20-1) 4.3 「ACL」
- ◆ 24 [ページのセクション](#page-23-0) 4.4「複製」
- 25 ページのセクション 4.5[「ソリッドステートディスク](#page-24-0) (SSD)」
- 26 [ページのセクション](#page-25-0) 4.6「NMAS ログイン更新間隔」
- 26 [ページのセクション](#page-25-1) 4.7「SSL オーバーヘッド」
- ◆ 26ページのセクション 4.8「インポート / [エクスポート変換ユーティリティ](#page-25-2) (ICE)」
- ◆ 26 [ページのセクション](#page-25-3) 4.9 「ldif2dib」

### <span id="page-18-1"></span>**4.1 FLAIM** データベース

キャッシュのサイズ設定はおそらく、eDirectory の全体的なパフォーマンスに影響を及ぼす最も重 要な要素です。キャッシュ可能なアイテム(ブロックおよびエントリ)の数が増すにつれ、全体の パフォーマンスも向上します。キャッシュの中でブロックやエントリが見つかる回数の割合を、 ヒット率と呼びます。比率が高くなると、パフォーマンスが良くなります。iMonitor を使用するこ とで、ヒット率を確かめることができます。

ブロックキャッシュは更新操作にとって最も効果的です。エントリキャッシュは、エントリのベー ススコープ検索を行う操作にとって最も効果的です。とはいえ、1 レベルおよびサブツリースコー プ検索のどちらも、ブロックキャッシュだけでなくエントリキャッシュも使用します。ブロック キャッシュは、インデックスを取得する際に使用されます。必要に応じて適切な型のインデックス を作成してください。詳細は「20 ページの [「インデックスの選択」」](#page-19-0)を参照してください。

ブロックキャッシュに失敗すると、ディスク読み込み操作が行われます。ディスク読み込みは常に 高くつきますが、ファイルシステムキャッシュからブロックを取得できる場合は避けることができ ます。

データベース全体をブロックキャッシュにキャッシュするために必要なメモリの量は、ディスク上 のデータベースのサイズとほぼ同じで、データベース全体をエントリキャッシュにキャッシュする ために必要なメモリの量は、ディスク上のデータベースのサイズのほぼ 2 倍から 4 倍です。システ ム上のメモリが少ない場合は、エントリキャッシュを減らし、ブロックまたはファイルシステム キャッシュを増やしてください。

読み込みがディレクトリ内のエントリ集合に集中している場合、エントリキャッシュのヒット率が 向上する限り、エントリキャッシュを増やしてください。

読み込みパターンが完全にランダムで、DIB が利用可能な RAM よりもはるかに大きい場合、エン トリキャッシュよりもブロックキャッシュおよびファイルシステムキャッシュが大きくなるように してください。

どんな方法で eDirectory をチューニングし、パフォーマンスを改善するとしても、実験的なテスト をする必要があります。検索が集中する環境でのエントリキャッシュとブロックキャッシュの適切 な比率は、2:1 です。他のプロセスのために十分なメモリが残っていることを確認してください。 FLAIM キャッシュサイズを減少させることができるとしても、ページスワッピングは避けてくださ い。

FLAIM はあらかじめ割り当てられたキャッシングを提供するので、eDirectory キャッシュに割り当 てられるメモリがネイティブのオペレーティングシステムメモリマネージャに断片化させられるこ とは絶対にありません。

### <span id="page-19-0"></span>**4.1.1** インデックスの選択

インデックスは、1 レベル検索またはサブツリースコープ検索のパフォーマンスを向上させるため のものです。動的グループも、1 レベルまたはサブツリースコープ検索を使用します。インデック スは、ベーススコープ検索では使用されません。

Presence インデックスは present 値および not present (deleted) 値の間で違いがないので、主に内部的 な目的のために使用されます。アプリケーションが Presence 型の検索クエリを実行する場合、この インデックスは決して使用されないので、アプリケーションは自身のために作成された Presence イ ンデックスを持つべきではありません。

アプリケーションは属性に対して Value インデックスを作成することができ、これはほとんどの検 索に対して十分です。FLAIM は、属性に対して Presense 検索および Substring 検索の両方を行うた めに、Value インデックスを使用できます。

Substring インデックスは、属性に対する更新の速度を著しく落とします。Substring インデックスを サポートするために必要なインデックスブロックの数は、Value インデックスと比較してかなり大 きくなります。それらをキャッシュするためにより多くのブロックキャッシュが必要になるという ことです。必要なときにだけ、Substring インデックスを作成してください。ほとんどの検索にとっ て、Value インデックスは十分なはずです。とはいえ、Value インデックスによる Substring 検索では 許容できるパフォーマンスが得られない場合、属性に対して Substring インデックスを作成すること ができます。

選択したインデックスにかかわらず検索操作が完了するのに長い時間がかかる場合、検索フィルタ の属性の一つに対して、新しい値インデックスを導入することもできます。インデックス付けした ときに最高の結果を生み出す属性を選んでください。

### <span id="page-19-1"></span>**4.1.2** 更新のチューニング

ブロックキャッシュは、更新操作にとって最も効果的です。インデックスもブロックキャッシュに あります。インデックスは検索を高速化するのに役立ちますが、インデックスが多すぎるとサーバ がそれらを維持するのに忙しくなります。属性値が変更、追加または削除されると、インデックス は変更されます。大規模なアップロード操作中は、アップロード高速化のためインデックスを無効 にできます。

RFL ディレクトリを DIB ディレクトリとは異なるディスクに置くことで、パフォーマンスが向上し ます。

更新操作に対する応答時間の許容限度は、maxdirtycahe を使って調整することができます。たとえ ば、サーバ応答の許容限度が 5 秒で、ランダムディスク書き込み速度が毎秒 20M の場合、 mazdirtycache を 20x5 = 100MB に設定します。ブロックキャッシュがこの量のダーティブロックをメ モリ内に保持できることを確認して下さい。詳細については、30 [ページのセクション](#page-29-1) 5.2.2 「ndsdb.ini による FLAIM [キャッシュ設定の変更」](#page-29-1)を参照してください。

## <span id="page-20-0"></span>**4.2** スレッドプール

デフォルトでは、スレッドプールで利用可能なスレッドの最大数は 256 です。ほとんどの展開に とってこの数は十分なはずです。大規模な展開では、512 スレッドまで増やすことができます。次 のような状況では、プール内のスレッドの数を増やす必要があります。

- アイドルスレッド数が0であることがよくある。
- Ready キュー内のタスクに費やされる平均時間が長く、増加している。
- Ready キュー内のタスクの数が多く、増加している。

サーバのパフォーマンスが向上しているなら、最大スレッド数を増やしてください。CPU 使用率も 増加するはずです。

スレッドプールの統計を確認するための詳細については、『「NetIQ eDirectory 8.8 SP8 管理ガイド」』 の「スレッドプール統計の表示」を参照してください。

## <span id="page-20-1"></span>**4.3 ACL**

- ◆ 21ページのセクション 4.3.1 「eDirectory [の検索および読み込みの改善」](#page-20-2)
- 22 ページのセクション 4.3.2「ACL [テンプレートを無効にする」](#page-21-0)

### <span id="page-20-2"></span>**4.3.1 eDirectory** の検索および読み込みの改善

eDirectory 内の LDAP 検索は、ユーザに返される属性の数に応じて結果を返します (inetOrgPerson)。

eDirectory 内でオブジェクトが作成されると、デフォルトの ACL がオブジェクトに追加されること があります。これは、オブジェクトが属する objectClass のための、スキーマ定義内の ACL テンプ レートによって決まります。たとえば、inetOrgPerson のデフォルト設定では、ユーザオブジェクトに ACL を 6 つまで追加することができます。すべての属性と共にユーザオブジェクトを返すように LDAP 検索リクエストがなされた場合、ACL 属性を含まずにユーザオブジェクトを返す場合より も、クライアントにオブジェクトが返されるまでに少し長い時間がかかります。

デフォルトの ACL はオフにすることができますが、ACL はより適切なアクセス制御のために必要 なので、管理者はオフにしたくないと考えることがあります。しかし、それらをリクエストしない か読み込みフィルタ済み属性としてマーク付けすることにより、検索のパフォーマンスを向上する ことができます。ほとんどのアプリケーションは有効な特権を使用しており、特定の ACL に依存し ていないので、こうした変更が何らかのアプリケーションを壊してしまうことはありません。

**ACL** をリクエストしない アプリケーションによっては ACL 属性を必要としないので、それらのア プリケーションは関係のある特定の属性をリクエストするように変更できます。これにより LDAP 検索のパフォーマンスが改善されます。

**ACL** を読み込みフィルタ済みとしてマーク付けする アプリケーションの変更ができない場合、管 理者は arf acl.ldif を使用して ACL 属性を読み込みフィルタ済み属性としてマーク付けすることがで きます。ACL が読み込みフィルタ済み属性としてマーク付けされている場合、すべての属性がリク エストされても、サーバはエントリのこの属性を返しません。とはいえ、もし運用属性を返すよう に LDAP 検索がなされるか、リクエストが ACL 属性を明示的に要求する場合、マーク付けされた この属性は返されます。ACL 属性への読み込みフィルタ済みフラグは、rrf\_acl.ldif を使用することで オフにすることができます。これらの LDIF はスキーマ上の ACL 属性に影響するので、ツリールー トに対してスーパバイザ権を持っているユーザだけが拡張できます。

デフォルトでは、ACL は読み込みフィルタ済みとしてマーク付けされていないので、すべての属性 を返すリクエストに対するパフォーマンスの効果は見られません。

次の表は、異なるプラットフォーム上での arf\_acl.ldif および rrf\_acl.ldif ファイルの位置を示していま す。

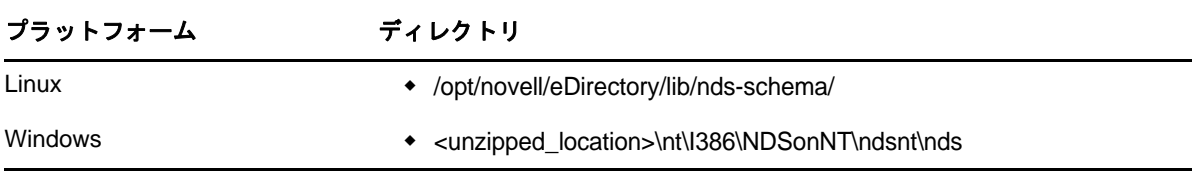

### <span id="page-21-0"></span>**4.3.2 ACL** テンプレートを無効にする

バルクロードのパフォーマンスを向上させるために、ACL( アクセス制御リスト ) テンプレートを無 効にすることができます。これによりいくつかの ACL が見つからなくなりますが、必要な ACL を LDIF ファイルに追加するか、それらの ACL を後から適用することで、この問題は解決できます。

**1** 次のコマンドを実行します。

ldapsearch -D *cn\_of\_admin* -w *password* -b cn=schema -s base objectclasses=inetorgperson

このコマンドの出力は次のようになります。

dn: cn=schema

objectClasses: (2.16.840.1.113730.3.2.2 NAME 'inetOrgPerson' SUP organizationalPerson STRUCTURAL MAY (groupMembership \$ ndsHomeDirectory \$ loginAllowedTimeMap \$ loginDisabled \$ loginExpirationTime \$ loginGraceLimit \$ loginGraceRemaining \$ loginIntruderAddress \$ loginIntruderAttempts \$ loginIntruderResetTime \$ loginMaximumSimultaneous \$ loginScript \$ loginTime \$ networkAddressRestriction \$ networkAddress \$ passwordsUsed \$ passwordAllowChange \$ passwordExpirationInterval \$ passwordExpirationTime \$ passwordMinimumLength \$ passwordRequired \$ passwordUniqueRequired \$ printJobConfiguration \$ privateKey \$ Profile \$ publicKey \$ securityEquals \$ accountBalance \$ allowUnlimitedCredit \$ minimumAccountBalance \$ messageServer \$ Language \$ UID \$ lockedByIntruder \$ serverHolds \$ lastLoginTime \$ typeCreatorMap \$ higherPrivileges \$ printerControl \$ securityFlags \$ profileMembership \$ Timezone \$ sASServiceDN \$ sASSecretStore \$ sASSecretStoreKey \$ sASSecretStoreData \$ sASPKIStoreKeys \$ userCertificate \$ nDSPKIUserCertificateInfo \$ nDSPKIKeystore \$ rADIUSActiveConnections \$

rADIUSAttributeLists \$ rADIUSConcurrentLimit \$ rADIUSConnectionHistory \$ rADIUSDefaultProfile \$ rADIUSDialAccessGroup \$ rADIUSEnableDialAccess \$ rADIUSPassword \$ rADIUSServiceList \$ audio \$ businessCategory \$ carLicense \$ departmentNumber \$ employeeNumber \$ employeeType \$ givenName \$ homePhone \$ homePostalAddress \$ initials \$ jpegPhoto \$ labeledUri \$ mail \$ manager \$ mobile \$ pager \$ ldapPhoto \$ preferredLanguage \$ roomNumber \$ secretary \$ uid \$ userSMIMECertificate \$ x500UniqueIdentifier \$ displayName \$ userPKCS12) X-NDS\_NAME 'User' X -NDS NOT CONTAINER '1' X-NDS NONREMOVABLE '1' X-NDS ACL TEMPLATES ('2#subtree#[Self]#[All Attributes Rights]' '6#entry#[Self]#loginScript' '1#subtree#[Root Template]#[Entry Rights]' '2#entry#[Public]#messageServer' '2#entry#[Root Template]#groupMembership' '6#entry#[Self]#printJobConfiguration' '2#entry#[Root Template]#networkAddress'))

- **2** この出力から、太字で示されている情報を削除します。
- **3** 変更を加えた出力を LDIF ファイルとして保存します。
- **4** 新しく保存した LDIF ファイルに次の情報を追加します。

dn: cn=schema

changetype: modify

delete: objectclasses

objectclasses: (2.16.840.1.113730.3.2.2)

-

add:objectclasses

これにより、新しい LDIF は次のようになります。

dn: cn=schema

changetype: modify

delete: objectclasses

objectclasses: (2.16.840.1.113730.3.2.2)

-

add:objectclasses

objectClasses: (2.16.840.1.113730.3.2.2 NAME 'inetOrgPerson' SUP organizationalPerson STRUCTURAL MAY (groupMembership \$ ndsHomeDirectory \$ loginAllowedTimeMap \$ loginDisabled \$ loginExpirationTime \$ loginGraceLimit \$ loginGraceRemaining \$ loginIntruderAddress \$ loginIntruderAttempts \$ loginIntruderResetTime \$ loginMaximumSimultaneous \$ loginScript \$ loginTime \$ networkAddressRestriction \$ networkAddress \$ passwordsUsed \$ passwordAllowChange \$ passwordExpirationInterval \$ passwordExpirationTime \$ passwordMinimumLength \$ passwordRequired \$ passwordUniqueRequired \$ printJobConfiguration \$ privateKey \$ Profile \$ publicKey \$ securityEquals \$ accountBalance \$ allowUnlimitedCredit \$ minimumAccountBalance \$ messageServer \$ Language \$ UID \$ lockedByIntruder \$ serverHolds \$ lastLoginTime \$ typeCreatorMap \$ higherPrivileges \$ printerControl \$ securityFlags \$ profileMembership \$ Timezone \$ sASServiceDN \$ sASSecretStore \$ sASSecretStoreKey \$ sASSecretStoreData \$ sASPKIStoreKeys \$ userCertificate \$ nDSPKIUserCertificateInfo \$ nDSPKIKeystore \$ rADIUSActiveConnections \$ rADIUSAttributeLists \$ rADIUSConcurrentLimit \$ rADIUSConnectionHistory \$ rADIUSDefaultProfile \$ rADIUSDialAccessGroup \$ rADIUSEnableDialAccess \$ rADIUSPassword \$ rADIUSServiceList \$ audio \$ businessCategory \$ carLicense \$ departmentNumber \$ employeeNumber \$ employeeType \$ givenName \$ homePhone \$ homePostalAddress \$ initials \$ jpegPhoto \$ labeledUri \$ mail \$ manager \$ mobile \$ pager \$ ldapPhoto \$ preferredLanguage \$ roomNumber \$ secretary \$ uid \$ userSMIMECertificate \$ x500UniqueIdentifier \$ displayName \$ userPKCS12) X-NDS\_NAME 'User' X-ND S\_NOT\_CONTAINER '1' X -NDS NONREMOVABLE '1')

**5** 次のコマンドを入力します。

ldapmodify -D *cn\_of\_admin* -w *password* -f *LDIF\_file\_name*

## <span id="page-23-0"></span>**4.4** 複製

このリリースでは、大規模で動的な環境に対応できるように、いくつかのバックグラウンドプロセ スが再設計されました。詳細は、『「NetIQ eDirectory 8.8 SP8 管理者ガイド」』の「バックグラウンド プロセスの管理」を参照してください。

ハード制限を *5ms* に、非同期アウトバウンド同期を有効に設定することをお勧めします。ただし、 CPU 使用率が高い場合はスリープの時間を増やしてください。図 [4-1](#page-24-1) は、バックグラウンドプロセ スの遅延設定に設定された値を示しています。

#### <span id="page-24-1"></span>図 *4-1* バックグラウンドプロセスの設定

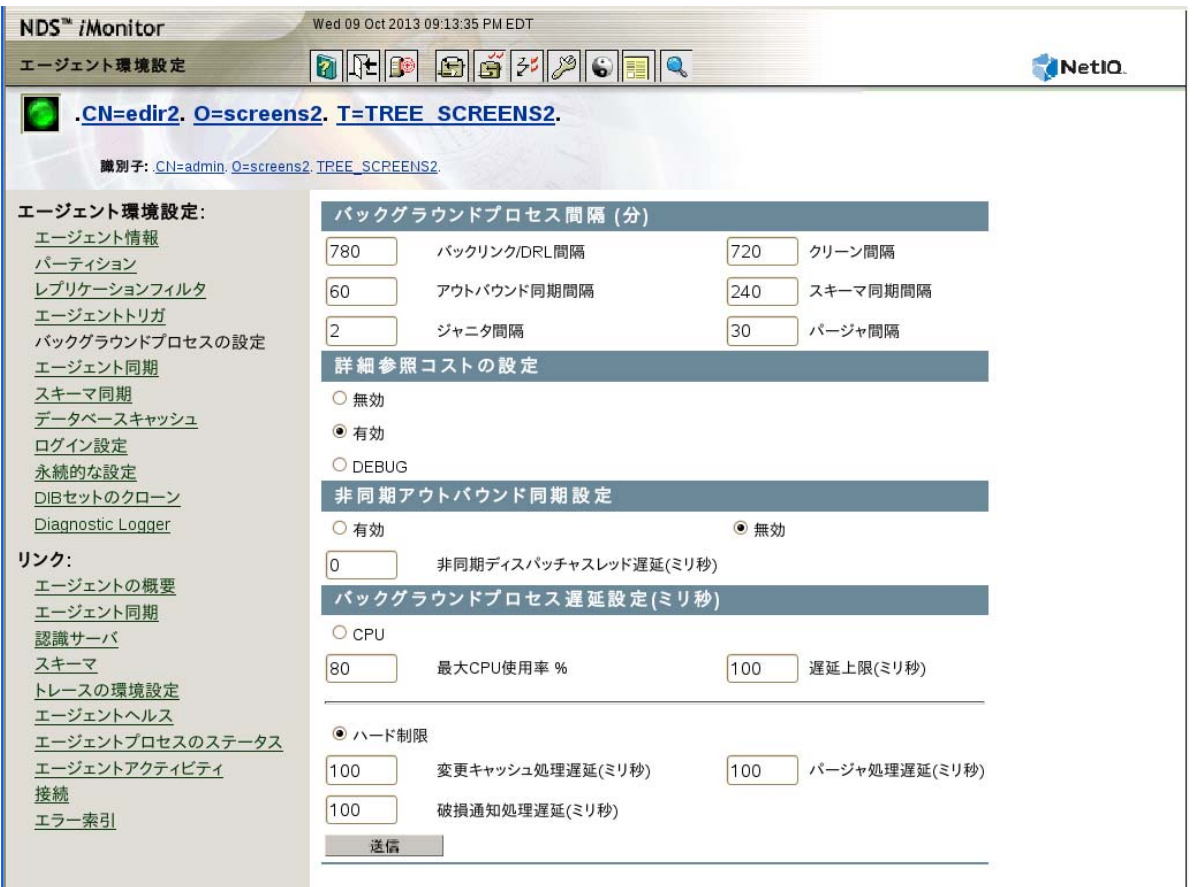

10 台のサーバを設置し、次の設定で社内実験を実施しました : ハード制限 -*0ms*、非同期アウトバウ ンド同期 - 有効、非同期ディスパッチャスレッド遅延 -*0ms*。このテストは、デフォルト設定に比べ てレプリケーションが 7 倍速いことを示しています。このテスト期間中、他のクライアント操作は 何も行われませんでした。

注 **:** スケーラビリティ強化からシステムパフォーマンスへの最大の益を得るために、必ずすべての サーバで eDirectory 8.8 SP8 を使用してください。レプリカリングで古いバージョンが使用されてい る場合でも、パフォーマンスは向上します。

# <span id="page-24-0"></span>**4.5** ソリッドステートディスク **(SSD)**

より良い IO 操作のために、このリリースはエンタープライズ SSD をサポートしています。25 [ペー](#page-24-2) [ジの](#page-24-2) 表 4-1 は、テスト環境での SSD 修復パフォーマンスの向上を示しています :

<span id="page-24-2"></span>表 *4-1* 修復パフォーマンス

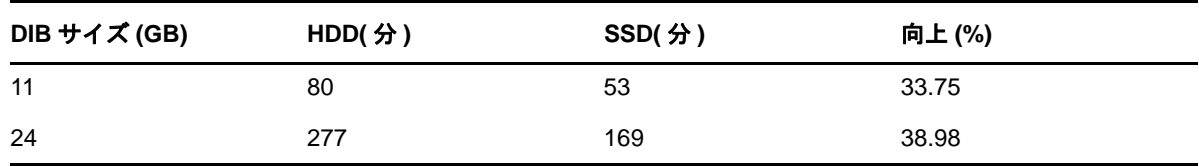

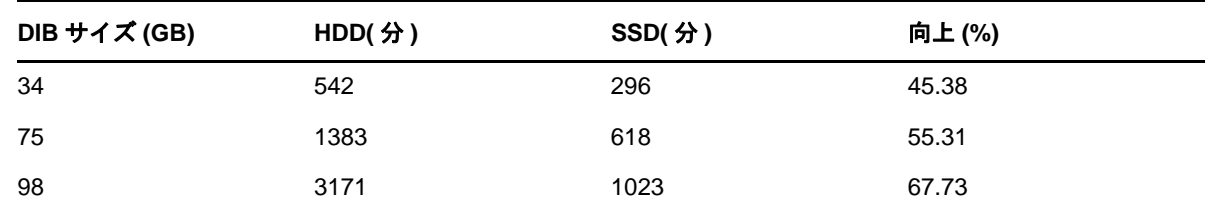

# <span id="page-25-0"></span>**4.6 NMAS** ログイン更新間隔

詳細は、『「NetIQ モジュラー認証サービス管理ガイド」』の「*sasUpdateLoginInfo* および *sasUpdateLoginTimeInterval* 属性の使用」を参照してください。

# <span id="page-25-1"></span>**4.7 SSL** オーバーヘッド

SSL 上の LDAP は、SSL の暗号化要件のために CPU に付加的な負荷を与えます。実験室でのパ フォーマンス研究は、暗号化のオーバーヘッドによる 10% を超えるパフォーマンスヒットを示して います。

# <span id="page-25-2"></span>**4.8** インポート **/** エクスポート変換ユーティリティ **(ICE)**

NetIQ インポート / エクスポート変換 (ICE) ユーティリティは、データを eDirectory にアップロード するために、LBURP と呼ばれる最適化されたバルク更新プロトコルを使用します。このプロトコル は、ldapmodify コマンドを単独で使用してデータをアップロードするよりも大幅に高速です。詳細 は、『[NetIQ eDirectory 8.8 SP8](http://www.novell.com/documentation/edir88/edir88/data/bqu6wcq.html) 管理ガイド[「』の「](http://www.novell.com/documentation/edir88/edir88/data/bqu6wcq.html)」 (http://www.novell.com/documentation/edir88/edir88/ data/bqu6wcq.html) バルクロードパフォーマンスの向上」を参照してください。

### <span id="page-25-3"></span>**4.9 ldif2dib**

ldif2dib ユーティリティを使用した、オフラインのバルクアップロードに対する eDirectory のチュー ニングについては、『[NetIQ eDirectory 8.8 SP8](http://www.novell.com/documentation/edir88/edir88/data/b4f3qw0.html) 管理ガイド「[』の「」](http://www.novell.com/documentation/edir88/edir88/data/b4f3qw0.html) (http://www.novell.com/ documentation/edir88/edir88/data/b4f3qw0.html)ldif2dib のチューニング」を参照してください。

<span id="page-26-0"></span>このセクションでは、次の情報を紹介します。

- 27 ページのセクション 5.1「FLAIM [サブシステムの設定」](#page-26-1)
- 27 ページのセクション 5.2「FLAIM [キャッシュ設定の変更」](#page-26-4)

# <span id="page-26-1"></span>**5.1 FLAIM** サブシステムの設定

広範な展開と設定に対応するため、eDirectory にはキャッシュメモリ消費を制御する 2 つの方法が 用意されています。この 2 つの方法は相互に排他的です。

- ◆ 27 ページのセクション 5.1.1[「ハードキャッシュ制限」](#page-26-2)
- 27 ページのセクション 5.1.2[「上限の動的な調整」](#page-26-3)

### <span id="page-26-2"></span>**5.1.1** ハードキャッシュ制限

次のいずれかの方法により、ハードメモリ制限を指定することができます:

- ◆ バイトの定数を用いる。
- ◆ 物理メモリの割合を用いる。
- 利用可能な物理メモリの割合を用いる。

2 番目または 3 番目の方法でハード制限を指定した場合、バイトの定数に変換されます。2 番目の方 法を使用した場合、バイト数は eDirectory が起動する際に検出される物理メモリの割合になります。 3 番目の方法を使用した場合、バイト数は eDirectory が起動する際に検出される利用可能な物理メ モリの割合になります。

### <span id="page-26-3"></span>**5.1.2** 上限の動的な調整

動的調整により、eDirectory は他のプロセスによる可変メモリ消費に応じて、自身のメモリ消費を 周期的に調整できるようになります。一般的な状況下では動的なメモリ調整はうまくいきますが、 Linux プラットフォームでの eDirectory の最適なパフォーマンスのためにはお勧めしません。 Linux プラットフォームではメモリ使用形態およびメモリアロケータが大きく違うからです。

## <span id="page-26-4"></span>**5.2 FLAIM** キャッシュ設定の変更

- **◆ 28 ページのセクション 5.2.1「iMonitor による FLAIM [キャッシュ設定の変更」](#page-27-0)**
- **◆ 30 ページのセクション 5.2.2「\_ndsdb.ini による FLAIM [キャッシュ設定の変更」](#page-29-0)**

### <span id="page-27-0"></span>**5.2.1 iMonitor** による **FLAIM** キャッシュ設定の変更

iMonitor を使用して次のことができます。

キャッシュ設定を確かめる、または変更する。

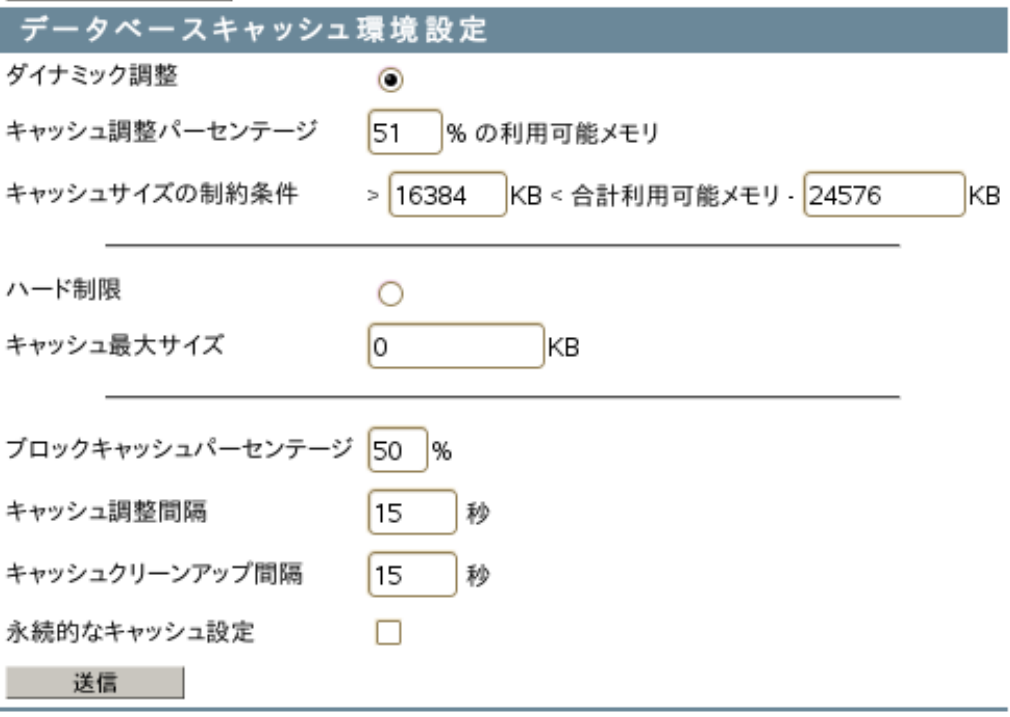

キャッシュ統計を監視する。

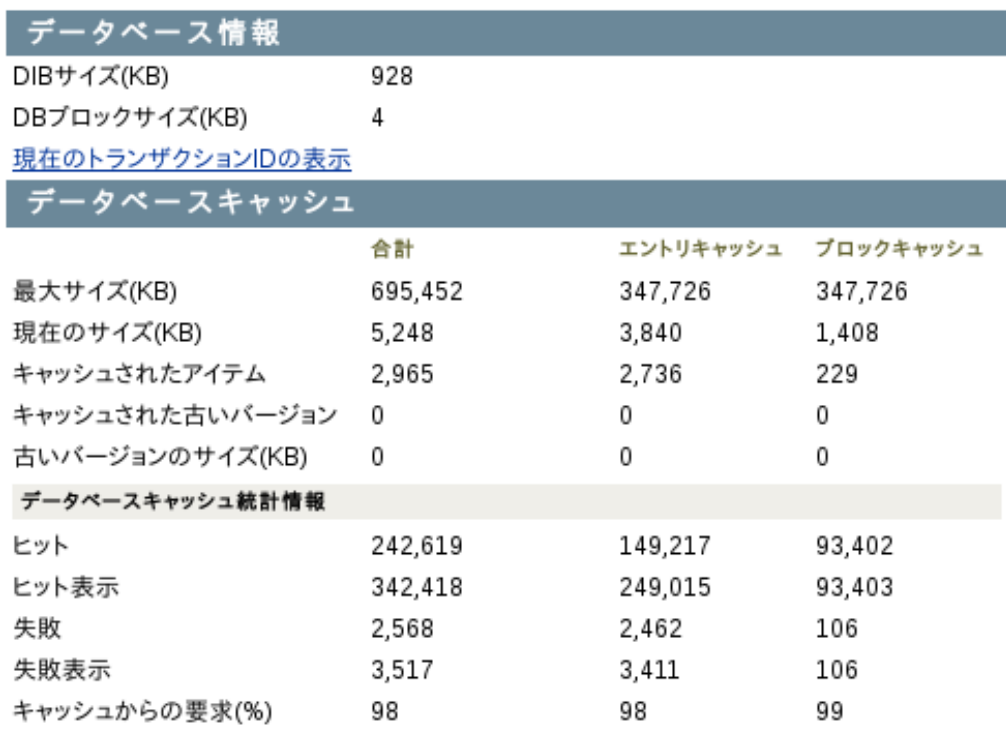

### 統計情報のクリア

詳細については、iMonitor のエージェント設定にある、データベースキャッシュを参照してくださ い。

## データベースキャッシュ情 <sub>説明</sub><br>報

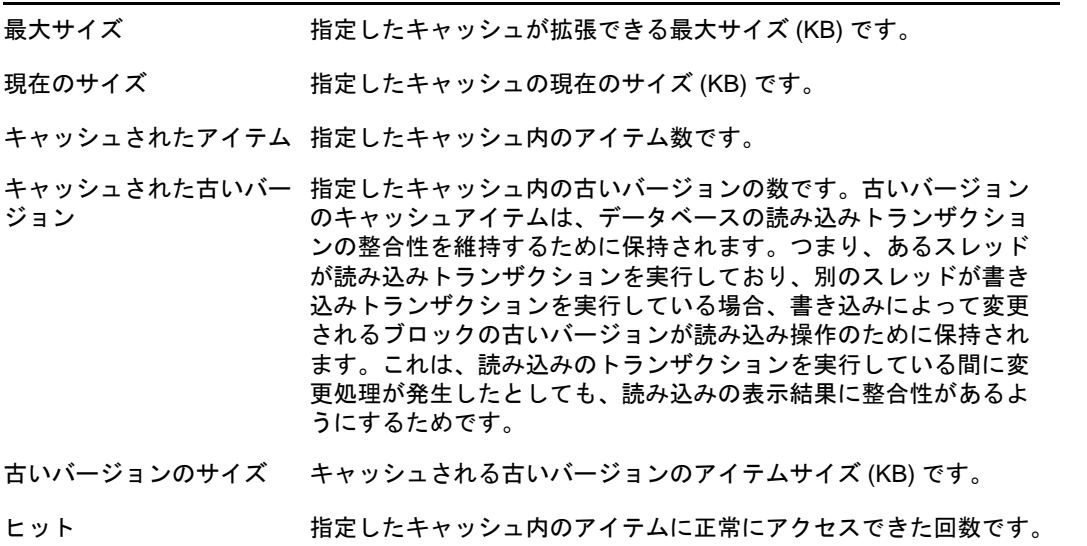

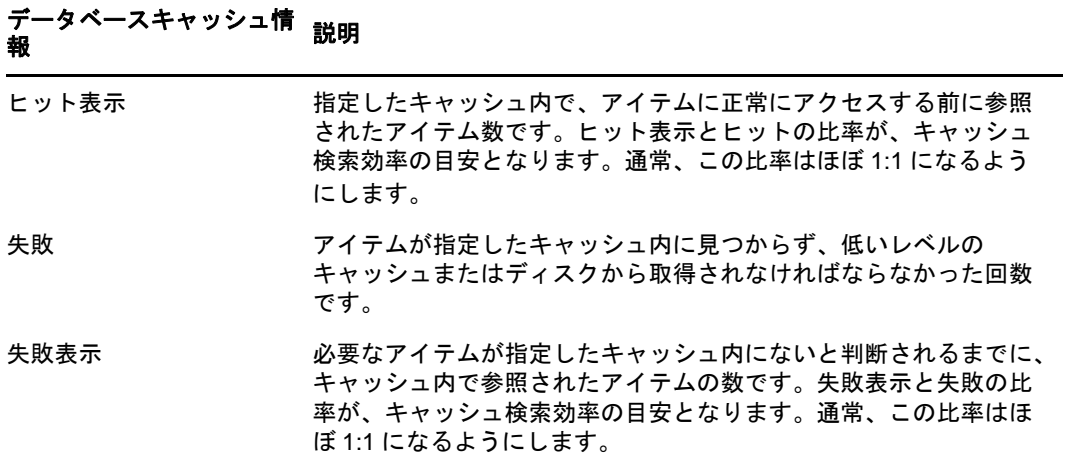

### <span id="page-29-0"></span>**5.2.2 \_ndsdb.ini** による **FLAIM** キャッシュ設定の変更

<span id="page-29-1"></span>FLAIM キャッシュ設定および FLAIM 設定は、DIB ディレクトリにある \_ndsdb.ini ファイルを変更す ることにより行えます。\_ndsdb.ini ファイルを変更した場合、eDirectory を再起動してください。

動的調整の上限またはハードキャッシュ制限を設定できます。キャッシュオプションを以下にリス トします。複数のオプションをコンマで区切り、任意の順序で指定できます。これらはいずれも必 須ではありません。

- **DYN** または **HARD**  上限またはハード制限を動的に調整します。
- **% : percentage**  使用する利用可能メモリまたは物理メモリの割合です。
- **AVAIL** または **TOTAL**  割合は利用可能なメモリまたは合計物理メモリを指定します。ハード 制限にのみ適用でき、動的調整の上限に対しては無視されます。動的調整の上限は、常に利用 可能な物理メモリに基づいて計算されるからです。デフォルトでは、AVAIL です。
- **MIN:bytes**  最小バイト数です。
- **MAX:bytes**  最大バイト数です。
- **LEAVE:bytes**  残しておく最小バイト数です。

次に例を示します。

cache=HARD,%:75, MIN:200000000

cache=500000000

- **preallocatecache: true/false**  この設定により、eDirectory はハードキャッシュ制限に指定される メモリ量をあらかじめ割り当てます。
- **rfldirectory** RFL ファイルに別のパスを指定できます。
- **cpinterval** -FLAIM がチェックポイントを強制的に実行するまでの秒数です。デフォルトは 3 分 です。
- **maxdirtycache**  ダーティキャッシュバイトの最大数です。
- **lowdirtycache**  ダーティキャッシュバイトの最小数です。
- **blockcachepercent**  ブロックキャッシュに使用される FLAIM キャッシュの割合です。
- **cacheadjustinterval**  キャッシュを動的に調整する秒間隔です。
- **cachecleanupinterval**  古いバージョンのエントリとブロックをキャッシュから削除する秒間隔 です。